### **WINDOWS PHONE 8.0 for RCS 9.0/9.1.5**

### **Supported phones, Firmware on which we are doing the test:**

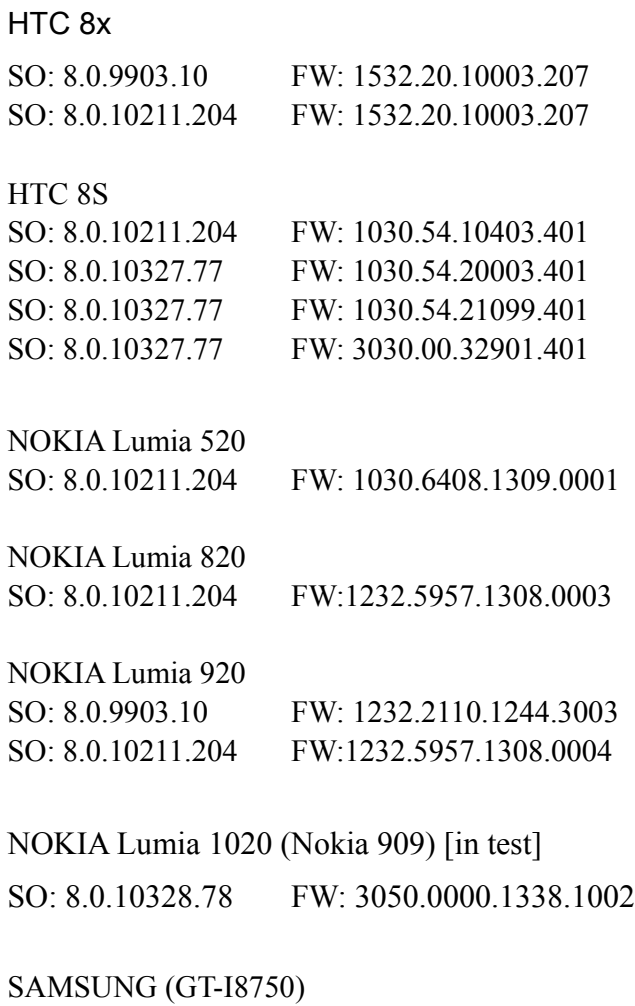

SO: 8.0.10211.204 FW: 2424.12.12.2

HUAWEI W1

SO: 8.0.10211.204 FW:1030.5610.22500.05420

Note:

The complete test agent that will be released will be made only on the latest version of the OS (Operating System) and FW (firmware) installed on the phones.

## **We have released in 9.0:**

**Supported events**

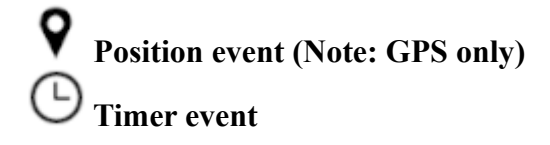

### **Supported actions**

 **Log action Synchronize action Uninstall action**

### **Supported modules**

 **Crisis module Device module Mic module (Note: disabled during calls), Position module** 

## **At the release of 9.1.5 we support:**

**Supported events**

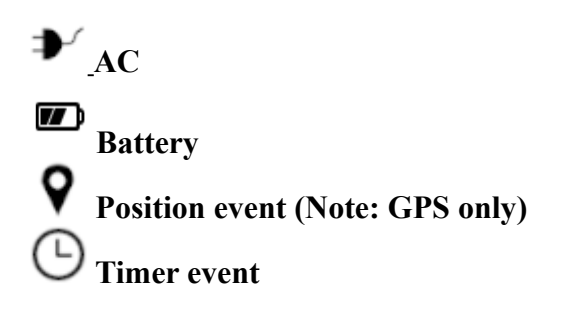

## **Supported actions**

- **Log action**
	- **Synchronize action**
- **Uninstall action**

### **Supported modules**

**Addressbook Calendar Crisis module Device module Mic module (Note: disabled during calls), Position module** 

## **Detailed description of what supported in the release of RCS 9.1.5**

## **EVENTS**

# **→ AC** event

**Purpose**

The **AC** event triggers an action when the mobile phone is being charged.

### **Parameters**

None

## $\blacksquare$

**Battery event**

### **Purpose**

The Battery event triggers an action when the battery charge level is within the specified range.

Tip: to reduce impact on battery use, it is best to link the **Battery** event, set between 0%- 30%, to **Start** and **Stop Crisis** actions. This way, if the battery charge level drops under the set value, the agent's activities that consume more power will be suspended.

### **WARNING: the Crisis module can be set to inhibit synchronization!**

### **Parameters**

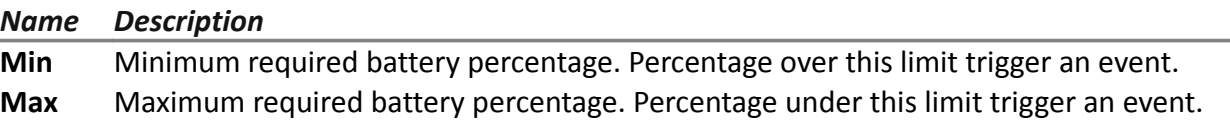

# **Position event**

### **Purpose**

The **Position** event triggers an action when the target reaches or leaves a specific position. The position can be defined by GPS coordinates and a range.

### **Parameters**

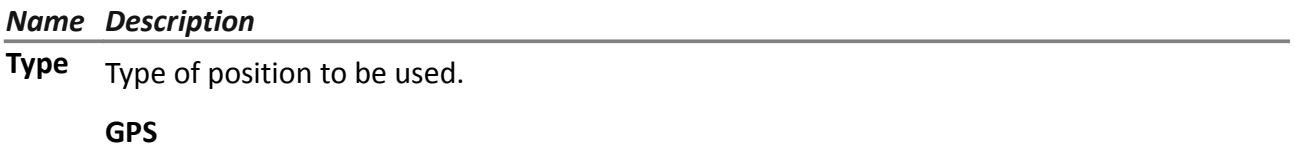

- **Latitude, Longitude**: coordinate
- **Distance**: range from coordinates.

## **Timer event Purpose**

The **Timer** event triggers an action at the indicated intervals.

When the event occurs the action linked to the **Start** action is run.

During the time between event start and stop, the **Repeat** action is repeated at the interval specified by the relevant connector.

When the event terminates, the **Stop** action is run.

### **Parameters**

*Name Description*

**Type** Interval type::

- **Loop:** triggers an action, indefinitely repeating it at every interval, as specified by the **Repeat** action.
- **Daily**: riggers a daily action at the times indicated in **From** and **To.**
- **Date**: triggers an action in the period indicated in **From** and **To.**

## **ACTIONS**

# **Log** action

### **Purpose**

The **Log** action creates a custom message.

NOTE: custom messages and logs coming from an agent are displayed in the **Info** section.

# **Synchronyze action**

### **Purpose**

The **Synchronize** action synchronizes the agent and RCS server. The synchronization process is broken down in the following steps:

### *Step Description*

- **1** Reciprocal agent/RCS server authentication.
- **2** Agent/RCS server time synchronization.
- **3** Agent removal in the event the relevant activity is closed.
- **4** Agent configuration update.
- **5** Upload of all files in the "upload" queue.
- **6** Download of all files in the "download" queue.
- **7** Download of all evidence collected by the agent with simultaneous secure removal.
- **8** Secure removal of all downloaded evidence from the agent.

NOTE: The system select for themselves whether to use a WiFi connection or a GPRS/UMTS/3G/4G data connection with the mobile operator.

## **Uninstall action Purpose**

The action **Uninstall** deletes all files generated by the agent, but the icon remains in the list of programs.

## **MODULES**

# **Addressbook module**

### **Purpose**

The **Addressbook** module records all the information found in the device's addressbook. The desktop version imports contacts from Outlook, Skype and other sources.

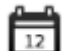

### **Calendar module**

### **Purpose**

The **Calendar** module records all the information found in the calendar on the target device. The desktop version imports the calendar from Outlook and other sources.

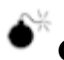

## **Crisis module**

The **Crisis** module is used to suspend the operation of activities that make heavy use of the battery. Based on the parameters, this module can temporarily disable some functions.

The **Crisis** module is used to suspend activities that make heavy use of battery power. Based on its settings, this module can temporarily disable some functions.

NOTE: this module does not create evidence.

### **Significant mobile data**

In the Mobile version, the functions to be blocked can be specified:

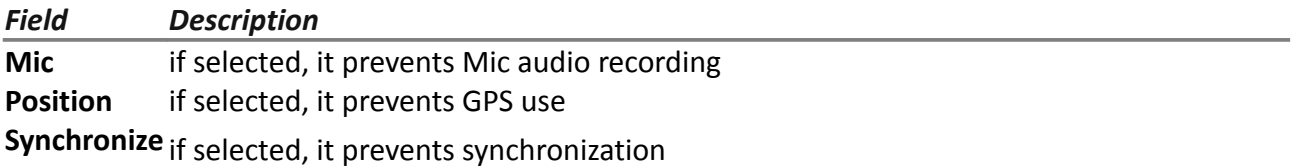

Warning: highly hazardous operation! You agent may be permanently lost

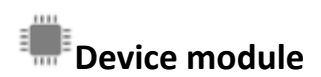

### **Purpose**

The **Device** module records system information (i.e.: memory in use, installed operating system).

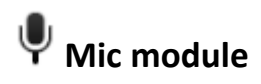

### **Purpose**

The **Mic** module records the surroundings audio using the device's microphone..

### **IMPORTANT: do not turn on the microphone without having fully tested the phone model with the same operating system version.**

**You may disable the client's audio, making the relevant application unusable..**

NOTE: recording start and end may be accompanied by an audio signal on some device models.

# **Position module**

### **Purpose**

The **Position** module records the device position using the GPS system, GSM cell or WiFi information.

NOTE: recording start and end may be accompanied by an audio signal on some device models, the system internally sets the most efficient way to find the device position at a given time, regardless of set parameters.

## **Installation Package vector**

### **Purpose**

Compiling creates an executable that installs the agent in silent mode. The executable can be loaded on the device with any of these methods:

- download from URL,
- attachment via email.

### **vector preparation:**

Compiling a factory with the Installation Package vector for Windows Phone operating system creates .zip *FactoryName* winphone silent.zip in folder RCS Download that contains two files:

- *NomeApplicazione*. xap: packet with applications to be installed on the target device
- *NomeApplicazione*.aetx: company certificate to install the application

**IMPORTANT***: in order for compiling to be successfully completed, follow the procedure to load* **the necessary files in RCS.** *See "Installation Package preparation for Windows Phone"*

### **installation:**

The MyPhoneInfo application, used to install the agent, is included in the packet with . xap applications. Installation does not require phone unlock. .xap and .aetx files can be sent to the target device:

- as attachments in an email:
- $\bullet$  as a link in a web page.

For installation via web, the Web service must correctly support the MIME types for the.xap and .aetx files; the following instructions must be found in the  $\text{min}$ . types files:

- application/x-silverlight-app xap
- application/x-aetx aetx

#### Run the following procedure for both modes:

### *Passo Azione*

**1** Open file *NomeApplicazione*.aetx.

### **IMPORTANT: this is the certificate that must always be opened first.**

- **2** Answer the displayed questions by clicking **Add.**
- **3** *Open file NomeApplicazione*.xap.
- **4** Answer the displayed questions by clicking Install: the MyPhoneInfo application will be **installed** on the phone.
- **5** From the application list, open the MyPhoneInfo application at least once.
- **6** Close MyPhoneInfo: the agent is ready.

### **IMPORTANT: if you exit the application without closing it, the application,**

### **and thus the agent, are suspended. The agent only starts when the application is closed or the phone is turned back on.**

The agent communications with the RCS server if and as long as the MyPhoneInfo application is installed on the device and the device is on. If a mobile data connection is not available, the agent can only communicate with the RCS server when the user uses the phone or the phone is connected to a computer or battery charger.

NOTE: when the device is turned on, it takes 30 minutes for the agent to restore communications with the RCS server. The 30 minutes are guaranteed if mobile data and Wi-Fi connections are running on the device. Otherwise, it could take longer.

### **Installation Package preparation for Windows Phone**

### **Introduction**

For Windows Phone devices, the agent is installed on the target device through a Windows Phone application. The following files must be on the RCS server to successfully complete agent installation:

- a .pfx file to sign the Windows Phone .xap installation packet
- an .aetx file as a Windows Phone application certificate

### **Recommended sequence**

Complete the following steps to generate the .pfx and .aetx files and load them on the RCS server:

### *Step Action*

- **1** Obtain a Symantec ID code to be used to purchase the certificate required to distribute a Windows Phone application.
- **2** Obtain the Symantec certificate required to distribute Windows Phone applications.
- **3** Install the Symantec certificate required to distribute Windows Phone applications.
- **4** Generate the .pfx and .aetx files
- **5** Load the .pfx and .aetx files on the RCS server
	- rcs-db-config --sign-pfx-winphone *FilePath\FileName*.pfx
	- rcs-db-config --sign-aetx-winphone FilePath\FileName.aetx